## How to publish 3D point clouds to mobile devices and web browsers

This short tutorial shows how to share 3d point clouds using <u>potree.org</u>, a open source web tool. <u>Potree Converter</u> converts .las, .laz, binary ply, xyz or ptx files to a format file readable for web browsers.

## Steps

- Download <u>Potree Converter</u> and extract the .zip file anywhere ie.
   C:\Users\<USER>\Desktop\PotreeConverter\
- 2. Open cmd to run PotreeConverter.exe

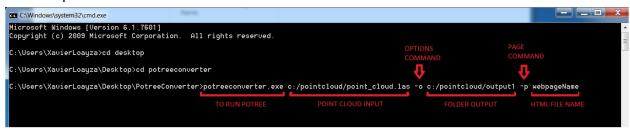

You are going to see this when it finishes processing

```
C:\Users\XavierLoayza>cd desktop
 C:\Users\XavierLoayza\Desktop>cd potreeconverter
C:\Users\XavierLoayza\Desktop\PotreeConverter>potreeconverter.exe c:/pointcloud/point_cloud.las -o c:/pointcloud/output1 -p webpageName
 == params =:
source[0]:
                                                     c:/pointcloud/point_cloud.las
c:/pointcloud/output1
0
 outdir
 spacing:
diagonal-fraction:
                                                     250
format:
scale:
  oageName:
output-format:
                                                     webpageName
BINARY
 AABB:
min: [-278.017, -237.748, -84.4005]
max: [275.888, 253.626, -46.9438]
size: [553.904, 491.374, 37.4567]
cubic AABB:
min: [-278.017, -237.748, -84.4005]
max: [275.888, 316.156, 469.504]
size: [553.904, 553.904, 553.904]
 spacing calculated from diagonal: 3.83756
spacing calculated from diagonal: 3.83/56
READING: c:/pointcloud/point_cloud.las
INDEXING: 1.000.000 points processed; 1.000.000 points written; 0.821 seconds passed
INDEXING: 2.000.000 points processed; 2.000.000 points written; 1.731 seconds passed
INDEXING: 3.000.000 points processed; 3.000.000 points written; 2.742 seconds passed
INDEXING: 4.000.000 points processed; 4.000.000 points written; 4.043 seconds passed
INDEXING: 5.000.000 points processed; 5.000.000 points written; 5.41 seconds passed
INDEXING: 6.000.000 points processed; 6.000.000 points written; 6.854 seconds passed
 closing writer
6,990,730 points were processed and 6,990,730 points ( 100% ) were written to the output.
duration: 10.388s
```

4. This is the output folder Potree just created

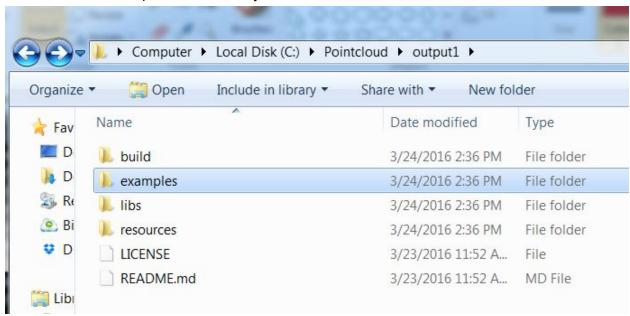

5. If you desire to visualize it as a local file, you are required to create a local server from where you can read the .html file inside the "examples" folder. There are two ways to create a local server: using Python or XAMPP

http://gisdeveloptest.blogspot.com/2015/10/potree-getting-started-tutorial.html https://github.com/potree/potree/blob/master/docs/getting\_started.md

You will have to move your output folder ("output1" in my case) to where the local server is set up.

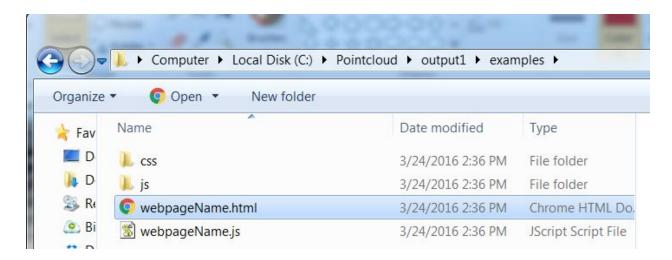

6. On the other hand, we can just upload our output folder to your website or web host. We could use FileZilla to transfer the files.

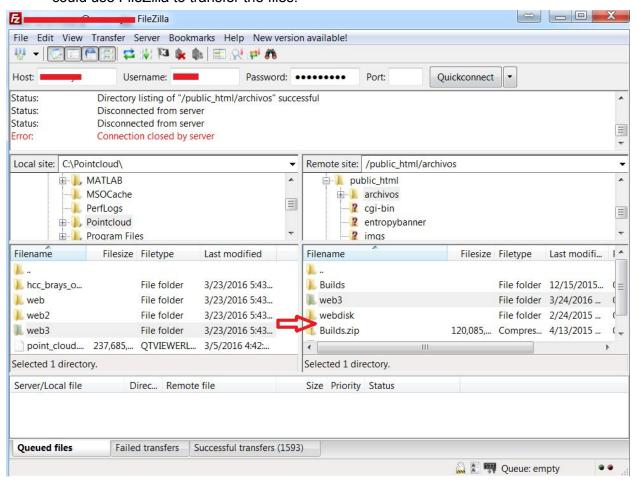

7. This is the final view:

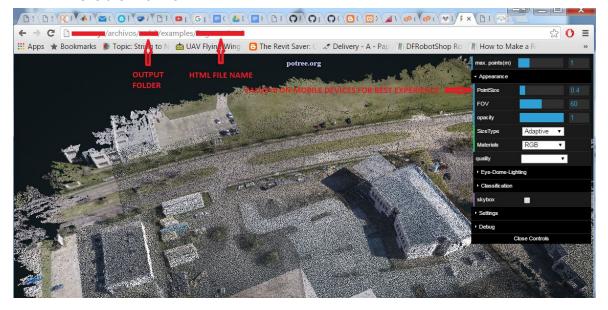